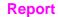

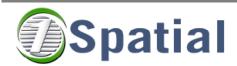

# Radius Topology tGAP Wrapper Overview RGI-233 Usable (and well scaled) maps for consumers

Version 1.0

Project Code: 33042

24/02/2009

## Radius Topology TGap Wrapper Summary

### Installation

- Unpack the zip file and there should be two folders, one for Radius Topology and one for Radius Topology Wrappers. Inside each folder are release notes which describe the installation, but I have summarised them here.
- 2) Choose a machine
  - You need a Windows machine with an Oracle client. The Oracle server can be on this machine or could be on another machine. I have sent you the Radius Topology installer for Windows XP/2000. Let me know if the Oracle server is a different platform.
- 3) Install Radius Topology. Recommend that you read the release notes for this but you basically need to:
  - a) Run setup.exe and select your Oracle home for the server (or the client if this is just an Oracle client machine).
  - b) Create an Oracle user call Islsys.
  - c) Connect as system and run the script %ORACLE\_HOME%\lsl\admin\lslprivs.sql
  - d) Connect as Islsys and run the script %ORACLE\_HOME%\lsl\admin\catIsl.sql
  - e) Radius Topology should be installed now. You can test it by creating a test user in Oracle as shown below:

SQL> create user rttest identified by rttest default tablespace users; SQL> grant connect, resource, radiustopologyrole to rttest;

Then connect as rttest and run

SQL> %ORACLE HOME%\lsl\demo\example.sql

This will tell you if the test has passed or not. To clean up, run the script SQL> %ORACLE\_HOME%\lsl\demo\example\_clean.sql And then delete the rttest user.

- 4) Install Radius Topology Wrappers
  - a) Run setup.exe and select the same Oracle home as before
  - b) connect as Islsys and run the script

SQL> %ORACLE HOME%\lsl\wrapper\sql\catlsl rtw.sql

Now everything is installed.

Everything you need should be accessible from the start menu under: All Programs->Radius Topology->Wrappers

From here you can start the two wrappers that you need.

If you want to translate the GUI text to a different language, then you can follow the instructions in the release notes.

# **Functionality**

The TGap Wrapper works in two modes:

- 1. Populate TGap dataset: Takes a planar Radius Topology manifold, and a theme (a set of class importance and compatibility rules) and generates a tgap/ctgap dataset.
- Generalize TGap Topology: Takes a TGap topology dataset and performs either TGap or Constrained TGap Generalization using the code from Arta Dilo and Martijn Meijers

### **Using the Wrapper**

These steps describe how to create a generalized TGap dataset starting from a set of spatial data. If you only need to perform certain steps, then you can simply start following the instructions at the appropriate place. The summary of the steps required is:

- 1. Select a dataset
- Create a topology manifold for this dataset using the Radius Topology Quickstart wrapper
- 3. Create a TGap Theme (weights and compatibility tables)
- 4. Create a TGap dataset from this Radius Topology manifold using the **TGap Wrapper**
- 5. For constrained TGap enter correct region values in the face table
- 6. Generalize the TGap dataset using the **TGap Wrapper**

### **Screenshots**

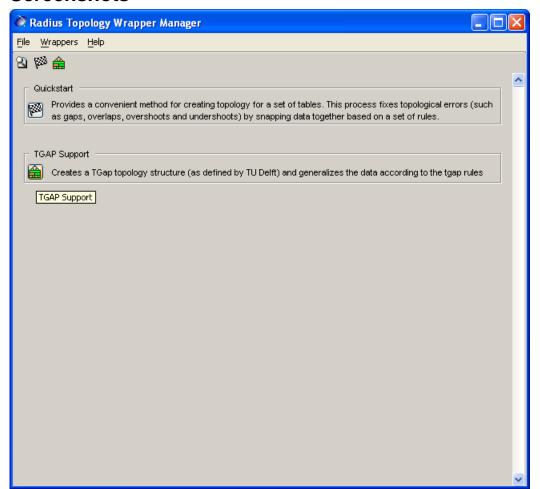

Main Window

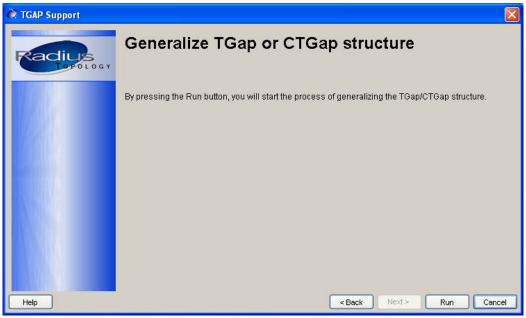

Start of Tgap Wizard

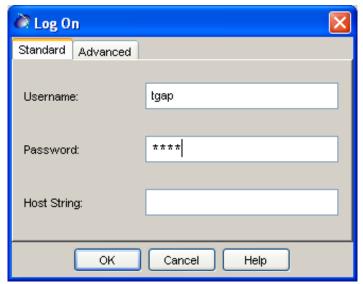

Connect to Database

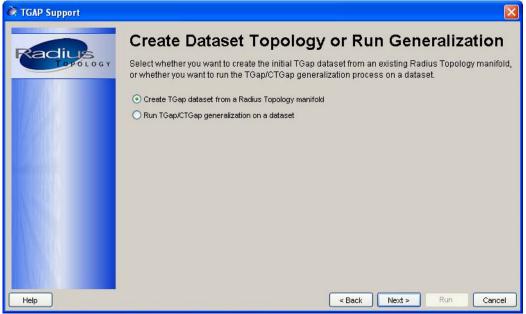

Option page: Choose to create TGap topology or to Generalize TGap topology

Option 1: Creating Tgap topology from a Radius Topology Manifold

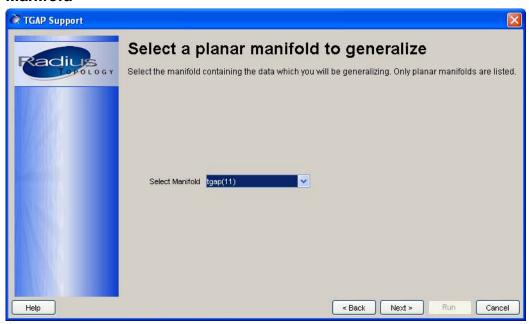

Select manifold to copy

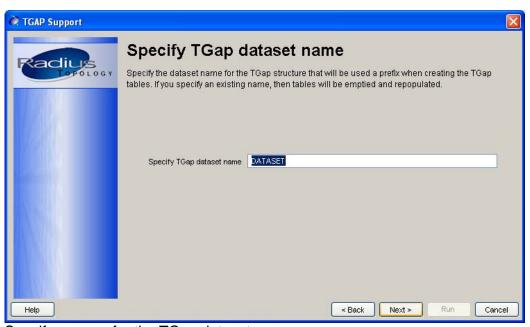

Specify a name for the TGap dataset

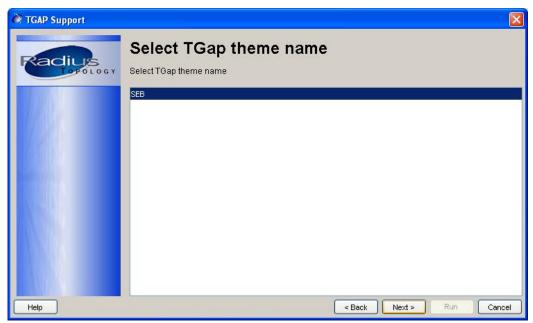

Select an existing theme for the TGap dataset

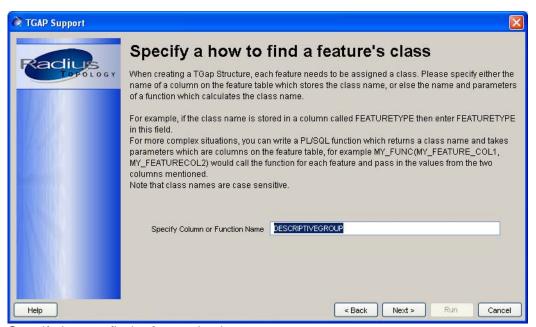

Specify how to find a feature's class

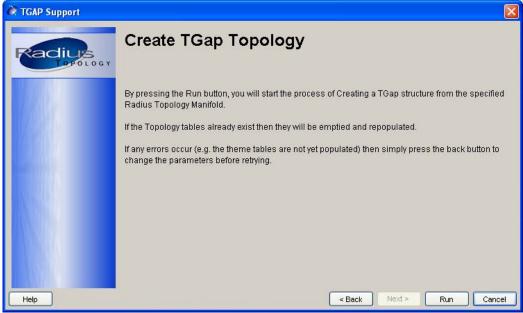

Final page before copying a Radius Topology manifold to a TGap topology.

**Option 2: Generalizing a TGap topology** 

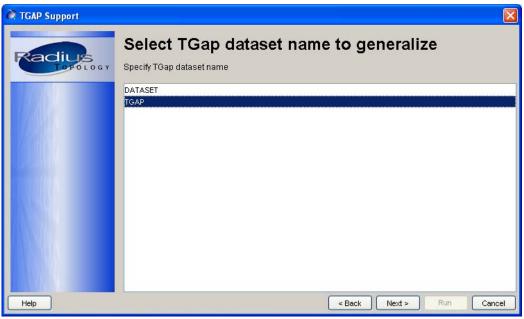

Select a dataset name to generalize

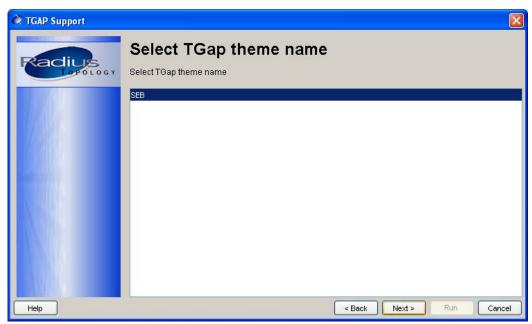

Select a theme to use when generalizing

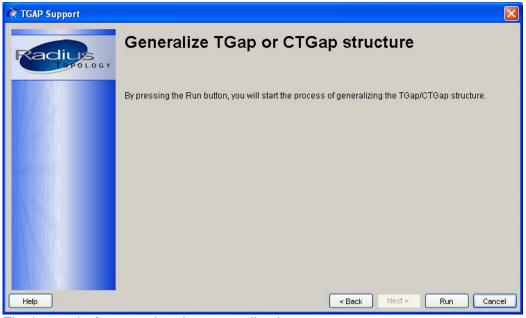

Final page before running the generalization